#### Staatliches Schulamt Brandenburg an der Havel Magdeburger Straße 45, 14770 Brandenburg Schulsportberater Axel Schreinert (Axel.Schreinert@Schulen.Brandenburg.de) 03327/669692

Schulen Potsdam-Mittelmark, Teltow-Fläming, Brandenburg (Havel), Potsdam Fachkonferenzleiter Sport Sekundarstufe I

# **Ausschreibung Bundeswettbewerb der Schulen "Jugend trainiert für Olympia" Regionalfinale Brandenburg 2021/2022 Leichtathletik WK II und III Jungen + Mädchen**

\_\_\_\_\_\_\_\_\_\_\_\_\_\_\_\_\_\_\_\_\_\_\_\_\_\_\_\_\_\_\_\_\_\_\_\_\_\_\_\_\_\_\_\_\_\_\_\_\_\_\_\_\_\_\_\_\_\_\_\_\_\_\_\_\_\_\_

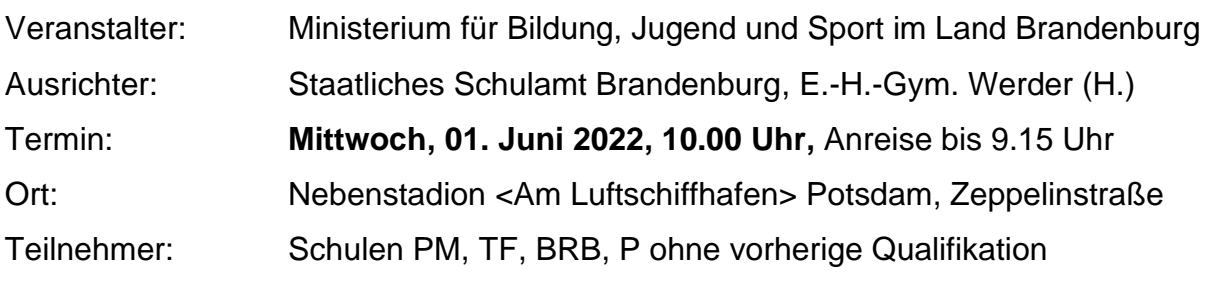

# Allgemeine Bestimmungen:

Die Wettkämpfe werden als Mannschaftswettbewerbe der Schulen ausgeschrieben. Die Teilnahme daran ist freiwillig und nur mit Schulmannschaften möglich, die aus einer Schule gebildet werden.

\_\_\_\_\_\_\_\_\_\_\_\_\_\_\_\_\_\_\_\_\_\_\_\_\_\_\_\_\_\_\_\_\_\_\_\_\_\_\_\_\_\_\_\_\_\_\_\_\_\_\_\_\_\_\_\_\_\_\_\_\_\_\_\_\_\_\_

# Wettkampfspezifische Bestimmungen:

- 1. Die Wettkämpfe werden nach den Bestimmungen des DLV ausgetragen.
- 2. Eine Bewertung der Leistung nach Punkten erfolgt nach der Punktetabelle LA.
- 3. Für jede Mannschaft werden 3 Teilnehmer pro Disziplin sowie 2 Staffeln zugelassen, von denen 2 Teilnehmer und eine Staffel gewertet werden. Ein Teilnehmer darf nur in drei Disziplinen einschließlich der Staffel eingesetzt werden. Eine Mannschaft besteht aus maximal 12 Schülern/Schülerinnen.
- 4. Bei Wurf- und Stoßdisziplinen sowie beim Weitsprung sind nur jeweils 4 Versuche erlaubt. Im Hochsprung scheidet der Teilnehmer nach drei aufeinander folgenden Fehlversuchen aus. Bei den Laufdisziplinen erfolgt eine elektronische Zeitnahme auf Hundertstel Sekunden.
- 5. Jede Mannschaft ist von einem Erwachsenen zu begleiten. Die Aufsichtspflicht während der An- und Abreise und bei den Wettkämpfen muss in jedem Fall gewährleistet sein.

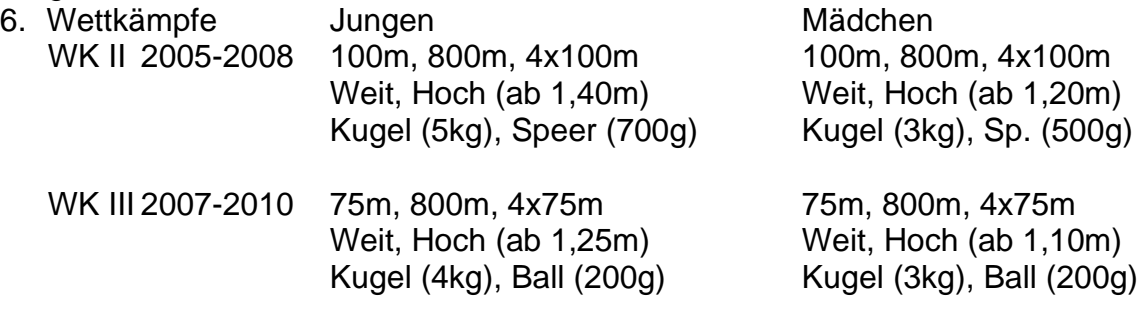

# 7. Qualifikation

Die Regionalsieger qualifizieren sich für das LF am 16.06.2022 in Löwenberg. 8. Meldeverfahren

Schriftliche Anmeldung für Wettkampf (Fax, email, Brief) bis **16.05.2022.** Spätere Meldungen werden nicht berücksichtigt.

Namentliche Meldungen online über www. ladv.de bis Dienstag, **31.05.2022. Passwort: jtfo#ist#klasse, s. Anlage!**

**Gültige Mannschaftslisten sind am Wettkampftag vorzulegen.**

Ummeldungen oder Veränderungen können bis 9:45 Uhr angezeigt werden. 9. Zeitplan

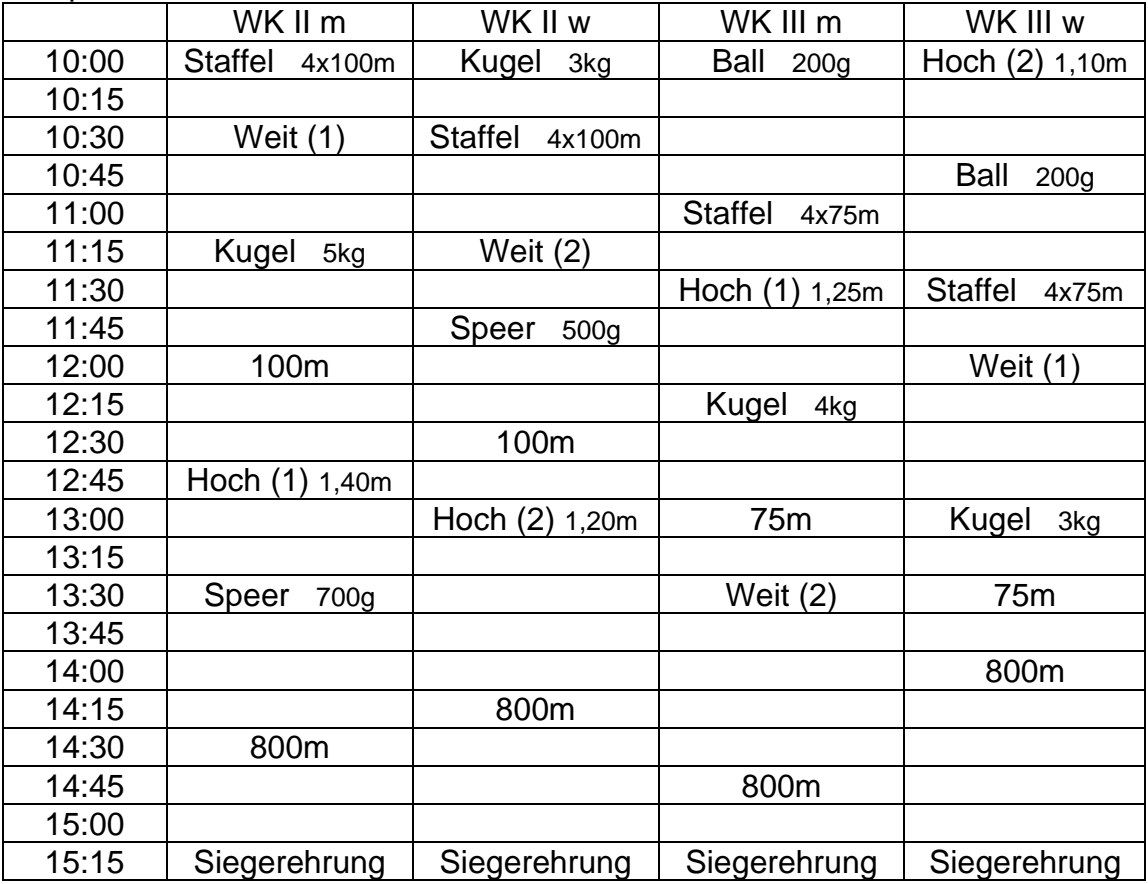

10.Sonstiges

Erwärmung ab 08.30 Uhr möglich, Anreise bis 9.15 Uhr, Umziehen im Sozialtrakt der LA-Halle (für Ordnung sind die begleitenden Lehrkräfte verantwortl.), Hochsprung Mädchen in der LA-Halle (Hallenschuhe mitbringen!) Ein Imbiss- und Getränkeangebot ist vorgesehen.

 **Die Fahrtorganisation und die Kosten übernimmt die meldende Schule eigenständig oder nach vorheriger Absprache mit den Schulsportberatern!**

Schreinert Brandenburg, 30.03.2021

**Schulsportberater** 

ſ

**Mittelbrandenburgische Sparkasse Förderer des Schulsports im Landkreis Potsdam-Mittelmark** -Schulsportberater-

Sehr geehrte Kollegen,

seit dem Schuljahr 13/14 gibt es nur noch die Möglichkeit über ein online-Portal für den Leichtathletik-Wettbewerb zu melden. Das ist notwendig, um die Daten anschließend in ein Auswertungsprogramm (cosawin) einlesen zu können.

Die Anmeldung erfolgt über [www.ladv.de](http://www.ladv.de/) Klicken Sie auf JTFO und rechts finden Sie ein Handbuch für Melder.

Wenn es noch kein Benutzerkonto für die ladv-Webseite für den zuständigen Betreuer der Schule gibt, bitte über den nachfolgenden Link ein Konto anlegen. Wichtig ist, dass bestehende ladv-Konten für die Meldungen von Sportlern aus Sportvereinen nicht verwendet werden können. In diesem Fall muss über den Link ein neues Konto für Jugend trainiert angelegt werden: www. ladv.de/user/registerjtfo

Sie erhalten als nächstes eine e-mail mit einem Link zur Aktivierung Ihres Benutzerkontos. Sobald diese angekommen ist, den Link darin anklicken, um das Konto zu aktivieren.

Anschließend ist ein login unter nachfolgendem Link mit dem festgelegten Benutzernamen und Passwort möglich: www. ladv.de/user/login

Wichtig ist noch, dass man sich nach dem ersten Login mit dem Passwort **jtfo#ist#klasse** für die JTFO-Oberfläche freischalten muss.

Nach dem Login muss man oben links auf der Seite auf *Ausschreibungen* klicken und die gewünschte Veranstaltung auswählen. Es werden dann die angebotenen Wettkampfklassen angezeigt. Auf der rechten Seite unter der Landkarte auf *Meldungen bearbeiten* klicken, um Schüler für den Wettkampf anzumelden. Nun müssen die Wettkampfklasse und der Name des Betreuers ausgewählt bzw. eingegebenen werden. Im nächsten Schritt auf *Schüler hinzufügen* klicken und den Namen und den Jahrgang eintragen. Mit der Schaltfläche *hinzufügen* werden die Angaben gespeichert. In der nun angezeigten Maske können die Disziplinen für die Schüler festgelegt werden. Eine Falschmeldung ist nicht möglich. Über *Schüler hinzufügen* können weitere Athleten gemeldet werden. Die Meldung und Änderungen sind bis zum angezeigten Termin möglich. Spätere Meldungen oder Änderungen sind nur nach Absprache mit dem Veranstalter möglich.

Nachdem alle Eintragungen vorgenommen wurden, oben links auf Logout klicken.

Schreinert